# **SIMATIC S7-200 Примеры**

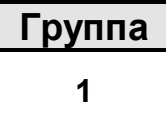

Пример к теме

Регулирование лампы от S7-200 CPU 214 DC/DC/DC

# Краткое описание

Тема данного примера - регулирование яркости лампы (24В / 1Вт) с помощью встроенных быстрых операций с выходами S7-200. Яркость лампы будет регулироваться через аналоговый потенциометр 0. В зависимости от установки будет изменяться ширина импульса прямоугольного сигнала на выходе А0.0 а следовательно и яркость лампы. Для установки потенциометра необходима отвертка (2,5 мм).

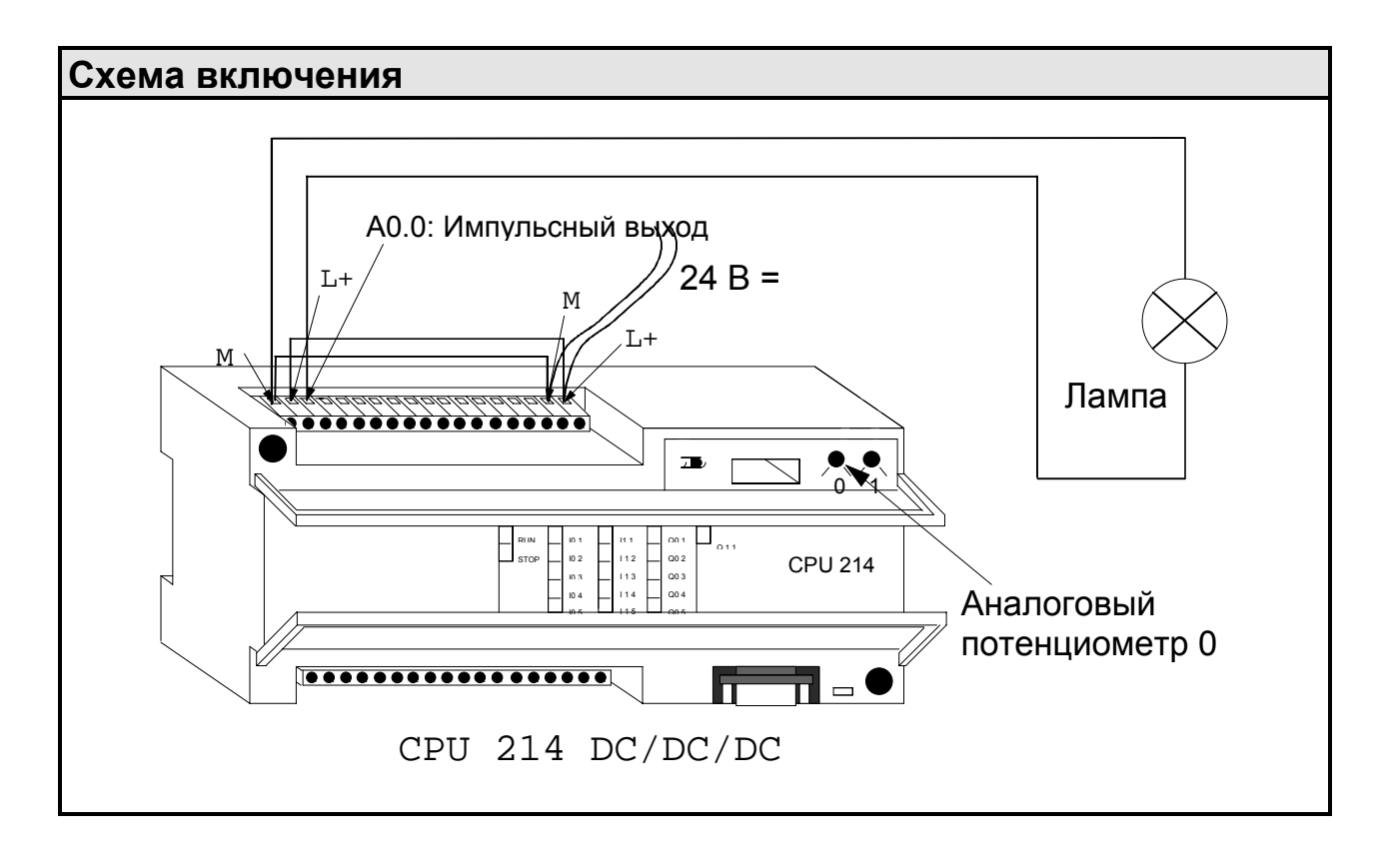

Industrial automation **Elincom Group European Union: www.elinco.eu** Russia: www.elinc.ru

# Структура программы Пуск программы Нов. знач. **HET** потенц. не рав. В первом цикле CTADOMV<sup>2</sup> слово меркеров MW0 стирается ДА Инициализация Запомнить старое широтно-импульсной значение модуляции и принятие потенциометра и значения потенц. как считать новое нов. ширины импульса Конен программь

### Описание программы вкл. листинг

При каждом выполнении программы значение аналогового потенциометра 0 копируется из специального байта меркеров SMB28 в младший байт MB1 слова меркеров MW0. Для того чтобы согласовать значение с удобным для лампы периодом в 25 мсек, оно делится на 8. Если значение изменилось, то проводится новая инициализация широтноимпульсной модуляции на выходе А0.0. При этом новое значение будет воспринято как ширина импульса в милисекундах.

 $SMB28 = 80$  (Значение с потенциометра 0) Пример:  $80/8 = 10$ 10 / 25 (=ширина импульса / длительность периода) => 40% (соотношение напряжение-время) => 40% максимальной яркости

Размер программы составляет 30 слов.

Подробнее о последовательности импульсов Вы найдете в главе 6.3 "Быстрые операции с выходами". Подробные данные об использовании аналогового потенциометра Вы получите в главе 2.6 "Специальные меркеры" и 2.12 "Дополнительные свойства CPU 214" в руководстве по программированию SIMATIC S7-200.

## **KOP (S7-MicroDOS) AWL (IEC)**

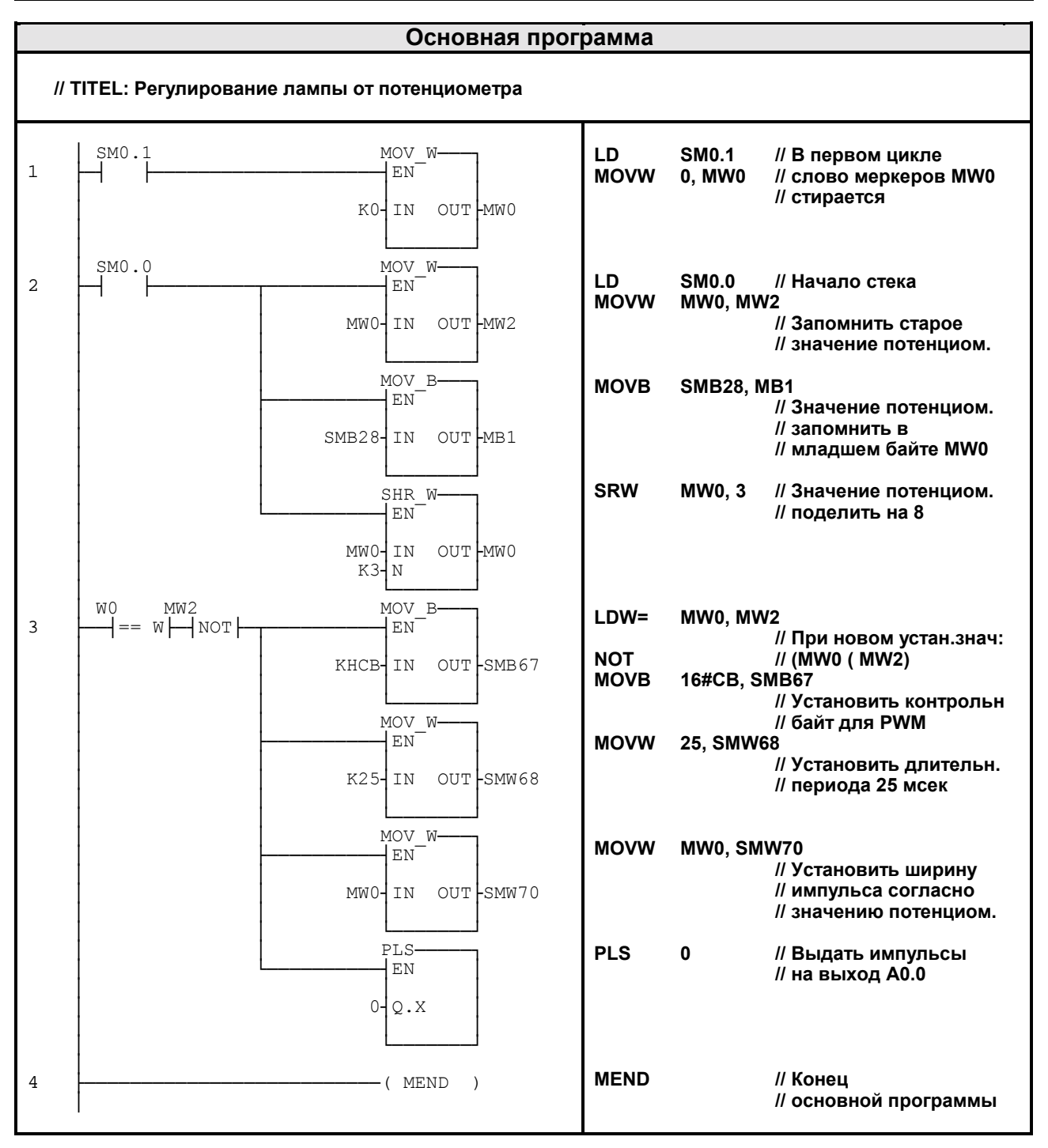

# Указания по преобразованию

Для того чтобы преобразовать TOOLITE2 AWL в S7-Micro/DOS AWL

- Установите К' перед каждым числом, не являющимся 16-ричной константой (напр.  $4 \Rightarrow K4$ )
- Замените '16#' на 'КН' для всех 16-ричных констант (напр. 16#FF  $\Rightarrow$  KHFF)
- Поставьте запятые для смены полей. Используйте клавиши перемещения или клавишу ТАВ для перехода от поля к полю.
- Для преобразования программы S7-Micro/DOS AWL в КОР-форму нужно начинать каждый сегмент словом 'NETWORK' и номером. Каждый сегмент в этом примере имеет свой номер на диаграмме KOP. Используйте NWENFG в меню редактора для ввода нового сегмента. Команды MEND, RET, RETI, LBL, SBR и INT требуют отдельных сегментов.

### Общие указания

Примеры SIMATIC S7-200 предоставляются заказчику бесплатно. Данные примеры не привязаны к конкретной задаче и являются общей информацией о возможностях применения S7-200. Решение заказчика может отличаться от приведённого здесь.

За правильную работу системы заказчик несёт ответственность сам. Мы обращаем Ваше внимание на действующие нормы Вашей страны и предписания по установке соответствующей системы. Ошибки и изменения возможны.